SELFHTML/Navigationshilfen HTML/XHTML Tabellen

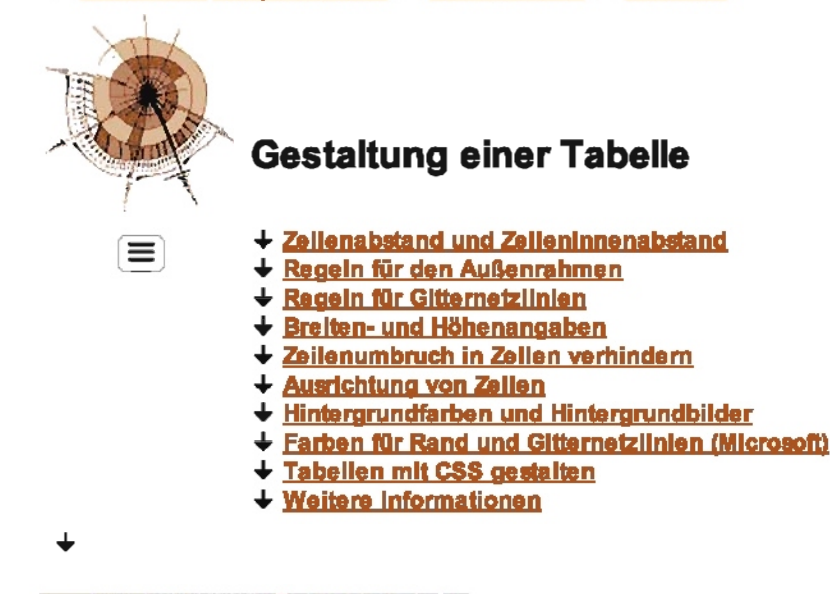

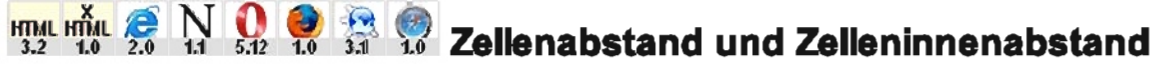

Sie können den Abstand zwischen den Zeilen und Spalten einer Tabelle in Pixeln bestimmen. Ferner können Sie den Abstand zwischen Zellenrand und Zelleninhalt bestimmen.

# **Belsplel:**

### Anzelgebeispiel: So sieht's aus

```
<!DOCTYPE HTML PUBLIC "-//W3C//DTD HTML 4.01//EN"
       "http://www.w3.org/TR/html4/strict.dtd">
<html>
<head>
<title>Zellenabstand und Zelleninnenabstand in Tabellen</title>
</head>
<body>
<h1>Weit auseinander</h1>
<table border="8" cellspacing="10" cellpadding="20">
  <tr>
    <th>Berlin</th>
    <th>Hamburg</th>
    <th>M&uuml;nchen</th>
  \langle/tr>
  <tr>
    <td>Milj&ouml;h</td>
    <td>Kiez</td>
    <td>Bierdampf</td>
  \langle/tr>
  <tr>
    <td>Buletten</td>
    <td>Frikadellen</td>
    <td>Fleischpflanzerl</td>
  \langle/tr>
</table>
</body>
\langle/html>
```
# Erläuterung:

Die folgende Grafik zeigt die Wirkungsweise der Attribute im einleitenden <table>-Tag:

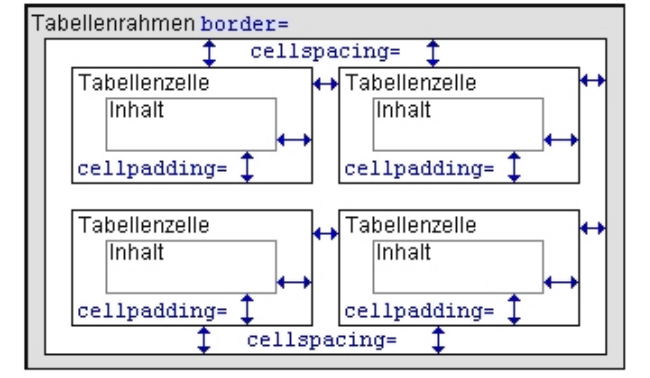

Mit cellipadding bestimmen Sie den Innensbstand einer Zelle, also den Abstand zwischen Zellenrand und Zelleninhalt in Pixeln (cellpadding = Zelleninnenabatend). Mit cellspacing bestimmen Sie den Abstand der Zellen untereinander in Pixeln (cellspecing = Zellenabatand). Wenn Sie mit bonden einen sichtbaren Rahmen und sichtbare Gittemetzlinien in der Tabelle erzeugen, ist die Wirkungsweise von cellpadding und cellspacing besser nachvollziehber. Bei blinden Tabellen erzeugen beide Attribute optisch gesehen einfach nur "Abstand".

```
++
```
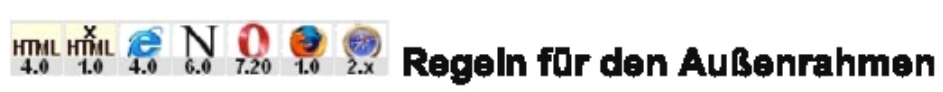

Wenn Sie mit border einen sichtbaren Tabellenrahmen erzeugen, erhalten automatisch alle Seiten einen Rahmen. Sie können aber auch genau bestimmen, welche Seiten eines Außenrahmens angazeigt werden und welche nicht.

# **Belspiel:**

#### Anzelgebeispiel: So sieht's aus

```
<! DOCTYPE HTML PUBLIC "-//W3C//DTD HTML 4.01//EN"
       "http://www.w3.org/TR/html4/atrict.dtd">
<html>
Cheada
<title>Regeln f&uuml;r den Au&szlig;enrahmen bei Tabellen</title>
</head>
<body>
<h1>Rahmenvereinbarung</h1>
<table border="3" frame="void">
  <tr>
    <td><br />b>Assoziation 1</b></td>
    <td><br />b>Assoziation 2</b>></td>
    <td><br />b>Assoziation 3</b></td>
  \langle/tr>
  <tr>
    <td>Berlin</td>
    <td>Hamburg</td>
    <td>M&uuml;nchen</td>
  \langle/tr>
  <tr>
    <td>MiljEouml;h</td>
    <td>Kiez</td>
    <td>Bierdampf</td>
  2/tr>
  <tr>
    <td>Buletten</td>
    <td>Frikadellen</td>
    <td>Fleischpflanzerl</td>
  2/tr>
</table>
</body>
</html>
```
#### 15.07.12 SELFHTML: HTML/XHTML I Tabellen I Gestaltung einer Tabelle

Voraussetzung für all diese Angaben ist das Attribut border im einleitenden <table>-Tag. Dadurch wird ein Außenrahmen angezeigt.

Mit dem Attribut frame können Sie dann bestimmen, an welchen Seiten der Tabellenrahmen gezogen werden soll (frame = Rahmen).

Mit  $f_{\text{Tame}} = \text{v}_{\text{Dox}}$ " (box = Rechteck) erreichen Sie, dass der Tabellenrahmen oben, links, rechts und unten sichtbar dargestellt wird (die Angabe ist identisch mit dem, was die Angabe border bewirkt - auch frame="border" ist erlaubt und bewirkt das Gleiche). Folgende andere Angaben sind möglich:

Mit frame="void" (void = nichts) wird überhaupt kein Tabellenrahmen angezeigt. Wenn Sie border angeben, werden jedoch die Gittemetzlinien der Tabelle sichtbar angezeigt. Die Tabelle sieht dann also aus wie ein an allen Seiten otrenes Gitter (das obige Beispiel benutzt diese Variante).

Mit frame="above" (above = oberhalb) wird nur am oberen Rand der Tabelle eine Rahmenlinie angezeigt.

Mit frame="below" (below= unterhalb) wird nur am unteren Rand der Tabelle eine Rahmenlinie angezeigt.

Mit  $frame="hside"$  (hsides = horizontal sides = horizontale Seiten) wird nur am oberen und am unteren Rand der Tabelle eine Rahmenlinie angezeigt.

Mit frame="vsides" (vsides = vertical sides = vertikale Seiten) wird nur am linken und am rechten Rand der Tabelle eine Rahmenlinie angezeigt.

Mit frame="lhs" (Ihs = left hand side = links) wird nur am linken Rand der Tabelle eine Rahmenlinle angezeigt.

Mit frame="rhs" (*rhs = right hand side = rechts*) wird nur am rechten Rand der Tabelle eine Rahmenlinie angezeigt.

## Beachten Sie:

Netscape 4.x und Konqueror interpretieren diese Angaben noch nicht.

#### $+ +$

# **THE FILE S N O CO Regeln für Gitternetzlinien**

Sie können Regeln aufstellen, welche Gittemetzlinien einer Tabelle angezeigt werden sollen und weiche nicht.

### Beispiel:

#### □ Anzelgebelsplei: So sieht's aus

```
<!DOCTYPE HTML PUBLIC "-//W3C//DTD HTML 4.01//EN"
       "http://www.w3.org/TR/html4/strict.dtd">
<html><head> 
<title>Regeln f&uuml;r Gitternetzlinien bei Tabellen</title>
</head> 
<body> 
<hl>Gruppendynami k</hl > 
<table border="1" rules="groups">
  <thead> 
    <tr> 
      <th>Assoziation l</th> 
      <th>Assoziation 2</th> 
      <th>Assoziation 3</th> 
    \langle/tr>
  </thead>
  <tfoot> 
    <tr> 
      <td><i>betroffen:<br />br>4 Mio. Menschen</i></td>
      <t d><i>betroffen:<br>2 Mio. Menschen</i></td> 
      <td><i>betroffen:<br />br>1 Mio. Menschen</i></td>
    \langle/tr>
  </tfoot> 
  <tbody> 
    <tr> 
      <td>Berlin</td> 
      <td>Hamburg</td>
      <td>M&uuml; nchen</td>
    \langle/tr>
    <tr> 
      <td>Milj&ouml;h</td>
      <td>Kiez</td>
      <td>Bierdampf</td>
```

```
15.07.12
```

```
\langle/tr>
     <sub>tr</sub></sub>
        <td>Buletten</td>
        <td>Frikadellen</td>
        <td>Fleischpflanzerl</td>
     \langle/tr>
  </tbody>
</table>
</body>
\langle/html>
```
Voraussetzung für all diese Angaben ist das Attribut border im einleitenden <table>-Tag. Dadurch werden Gitternetzlinien angezeigt.

Mit rules können Sie im einleitenden <table>-Tag Regein für die Gitternetzlinien bestimmen (ruies = Richtschnüre, hier: Gitternetzlinien).

Folgende Angaben sind dabei möglich:

Mit rules="none" (none = keine) werden überhaupt keine Linien gezogen, der Außenrahmen der Tabelle wird jedoch angezeigt. Mit rules="rows" (rows = Relhen) werden Unien zwischen allen Tabellenzellen gezogen, nicht jedoch zwischen den Spalten der Tabelle.

Mit rules="cols" (cols = columns = Spalten) werden Linien zwischen allen Tabellenspalten gezogen, nicht jedoch zwischen den Zeilen der Tabelle.

Mit rules="groups" (groups = Gruppen) werden Linien zwischen Kopf, Körper und Fuß einer Tabelle gezogen (siehe E Kopf. Körper und Fuß einer Tabelle definieren - das obige Beispiel verwendet diese Angabe).

Mit rules="all" (all = alle) werden Linien zwischen allen Tabellenzellen gezogen (Voreinstellung).

# **Beachten Sie:**

Netscape 4.x, Konqueror und Safarl Interpretieren diese Angaben noch nicht.

 $+ +$ 

# Breiten- und Höhenangaben

Sie können für die gesamte Tabelle, sowie für einzelne Spalten und Zeilen geeignete Angaben zu Breite und Höhe notieren. Dadurch schaffen Sie "Raum".

Breitenangaben werden durch das Attribut width notlert. Höhenangaben durch das Attribut height (width = Breite, height = Höhe). Bei allen Angaben sind absolute Zahlenangaben erlaubt, die Breite bzw. Höhe als Anzahl Pixel bestimmen, sowie prozentuale Angaben, die am Ende ein Prozentzeichen (%) haben.

Die einzige von allen Angaben, die nach der HTML-Variante Strict erlaubt ist, ist die Gesamtbreite der Tabelle. Andere Angaben sind als *deprecated* gekennzeichnet und sollen künftig aus dem HTML-Standard entfallen. Solche Angaben sind auch mit Hilfe von Stylesheets möglich. Und schließlich gibt es auch noch Angaben, die zwar von einigen Browsern interpretiert werden, aber nicht mal zum HTML-Standard in der Variante Transitional gehören. Die folgende Tabelle listet auf, welche Angaben möglich sind, und welchen Status die Angabe in Bezug auf HTML-Standard und Browser-Kompatibilität hat.

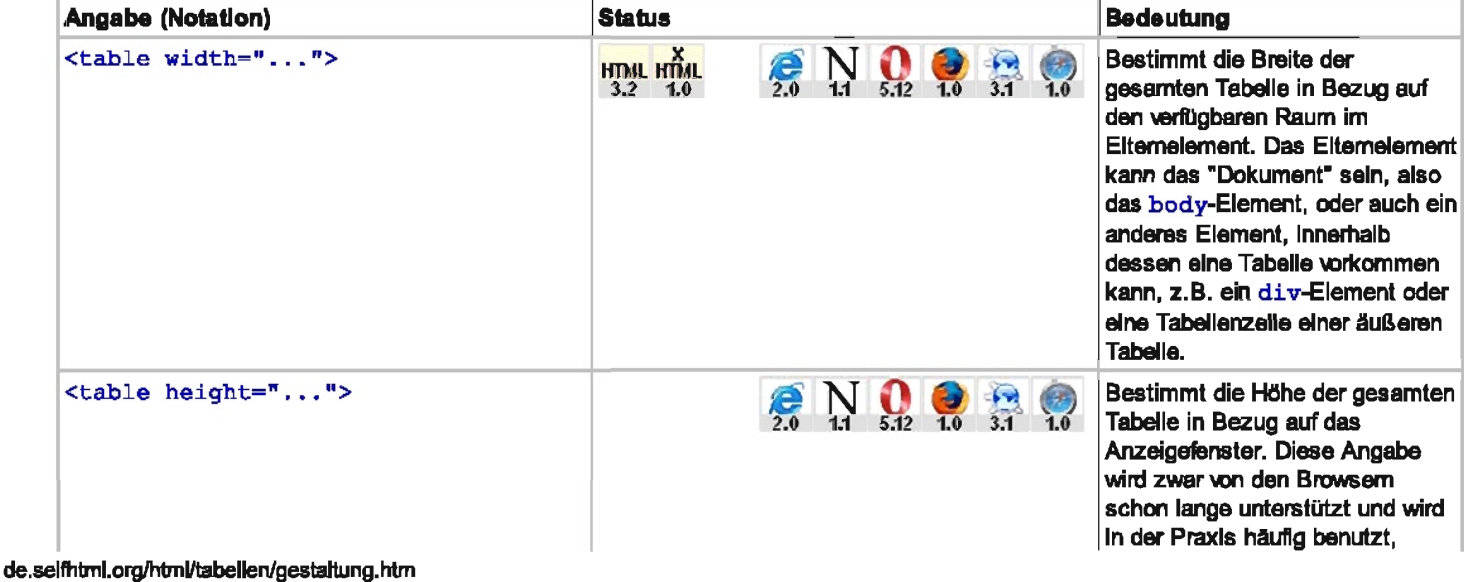

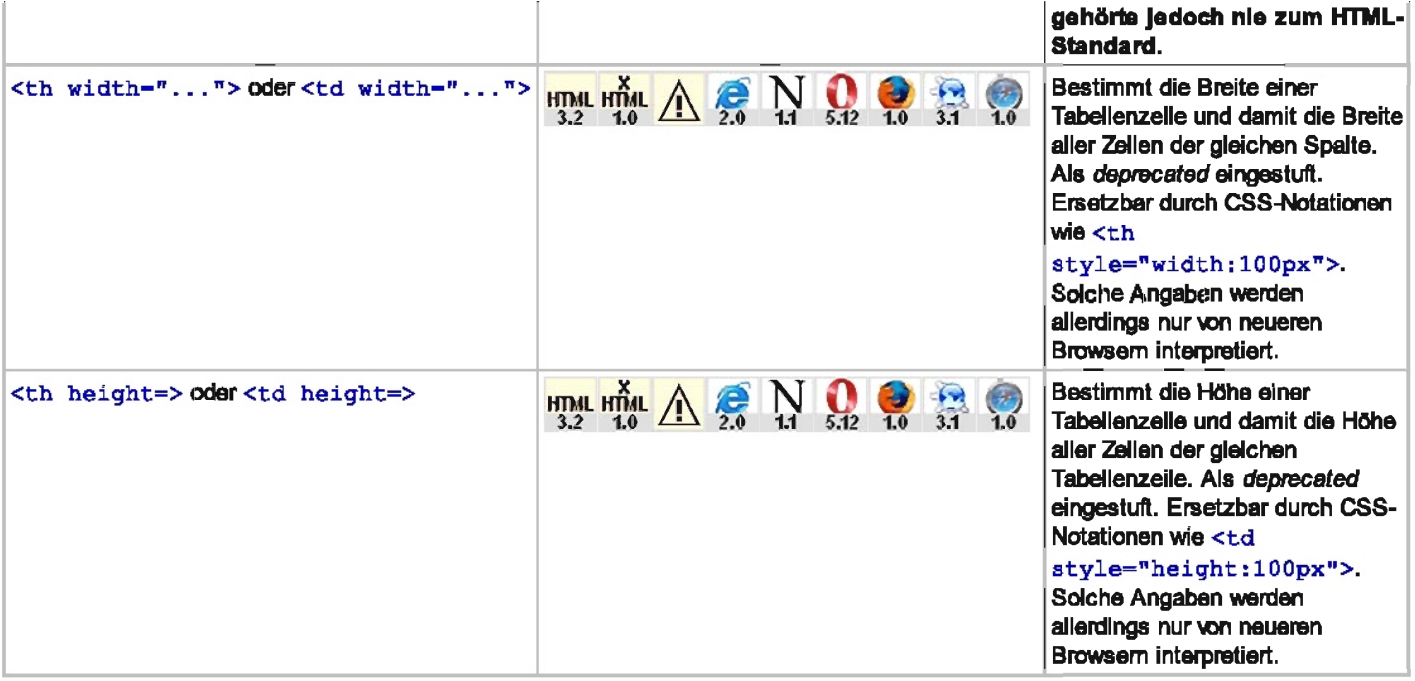

Einige Browser Interpretieren darüber hinaus weltere Angaben wie <tr height=>. Solche Angaben sind allesamt nicht HTML-Standard-konform und sollten nicht mehr verwendet werden.

# **Beispiel:**

# Anzeigebeispiel: So sieht's aus

```
<! DOCTYPE HTML PUBLIC "-//W3C//DTD HTML 4.01 Transitional//EN"
       "http://www.w3.org/TR/html4/loose.dtd">
<html>
<head>
<title>Breiten- und H&ouml; henangaben bei Tabellen</title>
\langle/head>
<body>
<hl>Breit und hoch mit HTML</hl>
<table border="1" width="60%">
 <tr>
    <td width="50%" height="100">Berlin</td>
    <td>Hamburg</td>
    <td>M&uuml;nchen</td>
  \langle/tr>
  <tr>
    <td>Milj&ouml;h</td>
    <td>Kiez</td>
    <td>Bierdampf</td>
  \langle/tr>
  <tr>
    <td>Buletten</td>
    <td>Frikadellen</td>
    <td>Fleischpflanzerl</td>
  \langle/tr>
</table>
<hl>Breit und hoch mit CSS</hl>
<table border="1" style="width:60%">
  <tr>
    <td style="width:50%; height:100px">Berlin</td>
    <td>Hamburg</td>
    <td>M&uuml;nchen</td>
  \langle/tr>
  <tr>
    <td>Milj&ouml;h</td>
    <td>Kiez</td>
```

```
<td>Bierdampf</td>
  \langle/tr>
  <tr> 
     <td>Buletten</td>
     <td>Frikadellen</td>
     <td>Fleischpflanzer1</td>
  \langle/tr>
\langle/table>
</body>
\langle/html>
```
Im Beispiel wird zweimal die gleiche Tabelle notiert - im ersten Fall kommen die HTML-Attribute width und height an erlaubten Stellen zum Einsatz - nach der HTML-Variante Transitional. Die zweite Tabelle benutzt entsprechende CSS-Eigenschaften zur Angabe \On Breite und Höhe und genagt damit auch den Anforderungen an die HTML-Variante Strict. Interpretiert wird die zweite Tabelle allerdings erst vom Internet Explorer ab Version 4. $x$  und von Netscape ab Version 6.

### Beachten Sie:

Die Angaben zu Breite und HOhe sind nur wirksam, wenn der Tabellen- bzw. Zelleninhalt kleiner iat, sodass leerer Raum entsteht. Wenn der Tabelleninhalt grOßer ist, werden die Angaben zu Breite und HOhe außer Kraft gesetzt. Die Tabelle bzw. Zelle (und mit ihr Spalte und Zeile) werden dann so dimensioniert, dass der gesamte Inhalt angezeigt wird. Einige Browser - z.B. Netscape bis einschließlich Version 4.x - setzen Angaben zu Breite und Höhe allerdings leider je nach Tabelleninhalt stärker außer Kraft als es nötig wäre.

Da die Angabe zu width in einer Tabellenzelle spaltenweit gilt, brauchen Sie sie nur einmal pro Spalte zu notieren. Am sinnvollsten ist es, die Angabe in der ersten Zeile der Tabelle zu notieren. Ebenso ist es mit der Angabe zu height in einer Tabellenzelle. Da diese Angabe für die ganze zugehörige Tabellenzelle gilt, ist es am sinnvollsten, sie in der ersten Zelle der Zelle zu notieren. Im obigen Beispiel wird durch <td width="50%" height="100"> in der ersten Zelle also sowohl die Breite der ersten Spalte als auch die Höhe der ersten Zeile definiert.

Verwenden Sie Pixelangaben und Prozenlangaben immer so, dass keine Konflikte entstehen. Im obigen Beispiel werden etwa alle Breiten prozentual bestimmt, und nur die Höhe wird mit Pixeln festgelegt. So kann der Browser im Beispiel für die gesamte Tabelle eine Breite von 60% Prozent zum Eltemelement ermitteln und für die erste Spalte wiederum 50% davon. Die Angabe von 100 Pixeln Zeilenhöhe kommt damit nicht in Konflikt.

Eine übersichtlichere Lösung, die Breite von Tabellenspalten zu definieren, steht mit der Möglichkeit zur Verfügung, **E** Spalten vorzudefinleren. Die hier beschriebene Möglichkeit hat dagegen den Vorteil, auch von älteren Browsem interpretiert zu werden.

 $+ +$ 

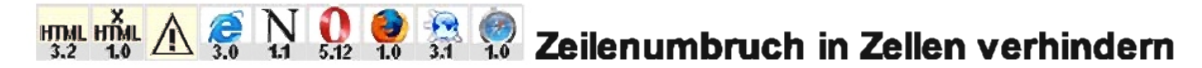

Sie können fastlegen, dass beim Inhalt einer Zelle kein automatischer Zeilenumbruch erfolgen darf. Die Spalte der Tabelle wird bei der Anzeige entsprechend breit dimensioniert. Das entsprechende Attribut ist jedoch als deprecated eingestuft und soll künftig aus dem HTML-Standard entfallen.

#### Beispiel:

## $\Box$  Anzelgebeisplei: So sieht's aus

```
<! DOCTYPE HTML PUBLIC "-//W3C//DTD HTML 4.01 Transitional//EN"
       ''http: //www .w3. org /TR/ ht m1 4/1oose .dtd''> 
<html><head> 
<title>Zeilenumbruch in Tabellenzellen verhindern</title>
</head>
<b ody> 
<hl>Lange N&auml; chte</hl>
<table border=" l"> 
 <tr> 
   <td nowrap> 
   Die langen HTML-Nächte von Berlin sind die längsten Nächte überhaupt.
   Die langen CSS-Nächte von Berlin sind ebenfalls die längsten Nächte und sogar
```

```
15.07.12
                                SELFHTML: HTML/XHTML / Tabellen / Gestaltung einer Tabelle
            noch lä nger als die HTML-Nä chte.
            \langle /td \rangle2/tr</table>
       </body>
```
 $\langle$ /html>

Mit dem Attribut now rap (ohne weitere Wertzuweisung) in einem einleitenden <th>- oder <td>-Tag verhindern Sie, dass der Text innerhalb der Zeile automatisch umbrochen wird. Die Zeile und damit ihre gesamte zugehörige Spalte wird so breit wie erforderlich.

Die entsprechende Eigenschaft in CSS lautet  $\equiv$  white-goace. Diese wird jedoch erst ab Internet Explorer 5.5 und Netscape 6 interpretiert.

# **Beachten Sle:**

Wenn Sie XHTML-Standard-konform arbeiten, müssen Sie das now rap-Attribut in der Form now rap="now rap" notieren. Weltere Informationen dazu im Kapitel **XHTML** und HTML

```
+ +
```
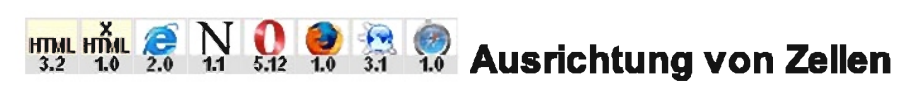

Zelleninhalte von Tabellen können aufgrund unterschiedlicher Inhalte oder durch Angaben zu Breite und Höhe mehr Raum in Anspruch nehmen, als es ihr Inhalt erfordert. Für diesen Fall können Sie Zelleninhalte sowohl horizontal (linksbündig, zentriert, rechtsbündig) als auch vertikal (obenbündig, mittig, untenbündig) am Zellenrand ausrichten. Die entsprechenden Angaben sind sowohl auf einzelne Zellen (also th- und td-Eiemente) anwendbar, als auch auf Tabellenbereiche wie Tabellenzellen (tr.), Tabellenkopf (thead), Tabellenkörper (tbody) und Tabellenfuß (tfoot). In diesem Fall gelten die Angaben für alle Zellen des jeweiligen Bereichs.

# **Belsplel:**

#### **El Anzelgebelspiel: So sieht's aus**

```
<! DOCTYPE HTML PUBLIC "-//W3C//DTD HTML 4.01 Transitional//EN"
       "http://www.w3.org/TR/html4/loose.dtd">
<html>
<head>
<title>Ausrichtung von Zelleninhalten</title>
\langle/head>
<hody>
<h1>Richtungsweisend</h1>
<table border="1">
  <tr>
                       valign="top" width="200" height="75">links oben</th>
   <th align="left"
    <th align="center" valign="top" width="200">zentriert oben</th>
    <th align="right" valign="top" width="200">rechts oben</th>
  \langle/tr>
  <tr>
    <td align="left"
                       valign="middle" height="75">links mittig</td>
    <td align="center" valign="middle">zentriert mittig</td>
    <td align="right" valign="middle">rechts mittig </td>
  \langle/tr>
  <tr>
    <td align="left"
                        valign="bottom" height="75">links unten</td>
    <td align="center" valign="bottom">zentriert unten</td>
    <td align="right" valign="bottom">rechts unten</td>
  </tr>
  <tr align="center" valign="middle">
    <td height="75">alles ...</td>
    <td>... zentriert ...</td>
    <td>... mittig</td>
  \langle/tr>
</table>
```

```
<h2>Auch am De zimalzeichen ?</h2> 
<table border="l"> 
  <colgroup>
    <col> 
    <col align="char" char=",">
  </colgroup> 
  <tr> 
    <th>Element</th>
    <th>Anteil in mg</th>
  \langle/tr>
  <tr> 
    <td>Nitrat</td> 
    <td>0,117126</td>
  \langle/tr>
  <tr>
    <td>Hydrogencarbonat</td>
    <td>330,0</td>
  \langle/tr></table> 
</body>
```
# Erläutern **ng:**

</html>

Mit align="left" können Sie eine Kopfzelle in ihrem einleitenden <th>-Tag linksbündig ausrichten, mit align="right" rechtsbündig. Datenzellen können Sie in ihrem einleitenden <td>-Tag mit align="center" zentriert ausrichten und durch align="right" rechtsbündig. Die Angaben align=" center" bei Kopfzellen und align="left" bei Datenzellen sind natürlich auch erlaubt, bewirken aber lediglich die Voreinstellung und sind deshalb nicht nötig (align = Ausrichtung, left = links, center = zentriert, right = rechts). Diese Angaben können Sie auch in einleitenden <tr>> $\tau$ Tags, einleitenden <thead>-Tags, einleitenden <tbody>-Tags und <tfoot>-Tags notieren. Dann werden alle Zellen im entsprechenden Bereich so ausgerichtet wie angegeben. Widersprechende Angaben in einzelnen Zellen haben allerdings Vorrang vor bereichsweiten Angaben. Ab HTML 4.0 ist auch die Angabe align="justify" erlaubt. Dadurch erzwingen Sie einen Blocksatz innerhalb der Zelle.

Mit valign=" top" können Sie eine Zelle in ihrem einleitenden Tag obenbündig ausrichten, durch die Angabe valign=" bottom" untenbündig. Auch die Angabe valign="middle" (nicht "center"!) ist möglich. Dies ist jedoch die Voreinstellung und deshalb nicht unbedingt nötig (valign = vertical align = vertikale Ausrichtung, top = oben, bottom = unten, middle = mittig). Auch das valign-Attribut können Sie in einleitenden <tr>-Tags, einleitenden <thead>-Tags, einleitenden <tbody>-Tags und <tfoot>-Tags notieren. Ab HTML 4.0 ist auch die Angabe valign="baseline" erlaubt. Dann werden alle Zellen innerhalb einer Zeile, die diese Angaben erhalten, an einer gemeinsamen Baslsllnle ausgerichtet. Und zwar so, dass die erste Taxtzelle aller dieser Zellen Immer auf gleicher Höhe beginnt.

Femer ist seit HTML 4.0 die Angabe align="char" in Verbindung mit den Attributen char und charoff erlaubt. Mit align=" char " können Sie erzwingen, dass die Spalteninhalte an einem Dezimalzeichen ausgerichtet werden. Außerdem benötigen Sie noch das Attribut char (char = character = Zeichen). Diesem weisen Sie als Wert ein Zeichen zu, das Sie als Dezimalzeichen verwanden. Die Ausrichtung erfolgt dann so, dass das Dezimalzeichen immer an der gleichen Stelle steht. Neben dem Attribut charr zur Bestimmung des Dezimalzeichens können Sie zusätzlich noch das Attribut charoff angeben (charoff = character offset = Zeichenposition). Damit können Sie angeben, an welcher Position das Zeichen frühestens vorkommen kann. Im obigen Beispiel wird ein Komma als Dezimalzeichen definiert. Die Werte der betreffenden - im Beispiel  $\equiv$  vordefinlerten Spalten - werden dann so ausgerichtet, dass das Dezimalzeichen immer an der gleichen Stelle steht. Die HTML-Spezifikation gibt jedoch an, dass die Unterstützung der Dezirnalzeichenausrichtung durch Browser freiwillig ist. Und tatsächlich interpretiert auch keiner der weit verbreiteten Browser diese Angaben.

 $+ +$ 

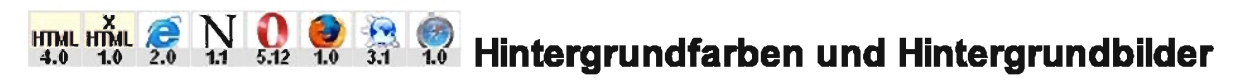

Sie können sowohl für eine gesamte Tabelle als auch für einzelne Zeilen oder Zellen eine Hintergrundfarbe definieren. Die verbreiteten Web-Browser unterstützen auch die Angabe von Hintergrundbildem mit Wallpaper-Effekt, doch diese Angaben gehörten nie zum HTML-Standard. Auch die Angaben zur Hintergrundfarbe sind als deprecated gekennzeichnet und sollen künftig aus dem HTML-Standard entfallen. Sowohl das Definieren von Hintergrundfarben als auch das von Hintergrundbildem ist mit Stylesheets möglich.

# Beispiel:

**EXAnzeigebeispiel: So sieht's aus** 

```
<! DOCTYPE HTML PUBLIC "-//W3C//DTD HTML 4.01 Transitional//EN"
       "http://www.w3.org/TR/html4/loose.dtd">
\frac{\text{th}}{\text{cm}}<head>
<title>Hintergrundfarben und Hintergrundbilder</title>
\langle/head>
<br/>body text="#000099">
<hl>Gro&szlig;e Worte mit HTML</hl>
<table border="1" bgcolor="#FFFF00">
  <tr>
    <td width="200" height="100"><h2>Traum</h2></td>
    <td width="200" bgcolor="#00FFFF"><h2>Zeit</h2></td>
    <td width="200"><h2>Luft</h2></td>
  \langle/tr>
  <tr bgcolor="#FF00FF">
    <td height="100"><h2>Licht</h2></td>
    <td><h2>Himmel</h2></td>
    <td><h2>Leben</h2></td>
  \langle/tr>
\langle/table>
<hl>Gro&szliq;e Worte mit CSS</hl>
<table border="1" style="background-color:#FFFF00">
  <tr>
    <td width="200" height="100"><h2>Traum</h2></td>
    <td width="200" style="background-color:#00FFFF"><h2>2eit</h2></td>
    <td width="200"><h2>Luft</h2></td>
  21 + r<tr style="background-color: #FF00FF">
    <td height="100"><h2>Licht</h2></td>
    <td><h2>Himmel</h2></td>
    <td style="background-image:url(background.jpg)"><h2>Leben</h2></td>
  21+12</table>
</body>
\langle/html>
```
Durch das Attribut bgcolor im einleitenden Tag der Tabelle können Sie eine Hintergrundfarbe für die gesamte Tabelle bestimmen (bgcolor = background-color = Hintergrundfarbe). Beim Angeben der Farbe geiten die Regein zum **E Definieren von Farben in** HTML. Ebenso können Sie das Attribut bgcolor im einleitenden Tag einer Tabellenzeile (<tr>) notieren, um die Hintergrundfarbe für alle Zellen in dieser Zeile zu bestimmen. Wenn Sie bgcolor im einleitenden Tag einer Datenzelle (<td>) oder einer Kopfzelle (<th>) angeben, gilt die Hintergrundfarbe für diese eine Zelle. Im Konfliktfall hat die Farbangabe in einzelnen Zellen Vorrang vor der Angabe für ganze Zeilen oder Tabellen. Die Angabe für eine Zeile hat im Konfliktfall Vomang vor der Angabe für die ganze Tabelle.

Das Gleiche ist mit dem Attribut background möglich, um eine Hintergrundgrafik für die Tabelle oder einzelne Zellen einzubinden. Dieses Attribut ist jedoch im Zusammenhang mit Tabellen nicht HTML-Standard-konform und kommt im obigen Beispiel auch nicht vor. Die zweite im Beispiel notierte Tabelle zeigt, wie es HTML-Standard-konform gemacht wird. Dagegen spricht eigentlich nur noch die Existenz von Netscape 4.x, der keine CSS-Angaben bei Tabellen interpretiert.

Im obigen Beispiel wird angenommen, dass sich die Grafik background. jpg im gleichen Verzeichnis befindet. Sie können jedoch auch Grafiken aus anderen Verzeichnissen (z.B. /daten/grafik/hintergrund/background.gif oder../gif/back.gif) oder von entfermten URIs (z.B. http://www.mein-anderer-server.de/grafik/back.jpg) angeben.

# **Beachten Sle:**

Wenn Sie eine Hintergrundfarbe definieren oder eine Hintergrundgrafik einbinden, sollten Sie für den Text eine geeignete Kontrastfarbe definieren.

 $+ +$ 

# $N$   $\odot$   $\odot$   $\odot$  Farben für Rand und Gitternetzlinien (Microsoft)

Sie können auch für Rahmen und Gitternetzlinien Farbangaben machen. Diese Angaben sind jedoch Microsoft-Syntax und gehören